### 感謝您購買 Creative Digital MP3 Player LX100/LX200 音樂播放機

請在使用之前仔細閱讀此使用者指南,並將此使用手冊小心保存便於日後 需要使用。

有關音樂播放機本身顏色、功能及設計會與本使用手冊上所示的產品圖檔 略有所不同

#### Licence and Copyright

本檔案中的資訊如有變更,恕不另行通知。這些資訊不代表 Creative Technology Ltd.的承諾。未經 Creative Technology Ltd.的書面允許,任何人不得以任何形式任何手段,無論是電子的還是機械的,包括複印和記 錄等手段,複製或傳播本檔案的任何部分。本檔案中所述軟體是根據許可證協議提供的,它的使用和複 製必須符合許可證協議的條款。除了許可證協議明確允許的以外,將本軟體複製到其他任何媒體都是違 法行為。許可證領受人可以複製一份本軟體作為備份。

Microsoft, MS-DOS 和 Windows 是 Microsoft 的註冊商標。版權所有。 所有其他產品都是各自擁有著的商標或註冊商標。

軟體許可證協議可以在本安裝光碟的一個單獨資料夾中找到。 版權©2003 Creative Technology Ltd.版權所有。 第 1.0 版 2003 年 5 月

# 目錄

# 使用您的音樂播放機之前

- 1. 簡介
- 2.安全防護措施
- 3.盒內元件
- 4.您的音樂播放機
- 5.電池

-為您的電池充電

- -電池圖像
- 6.產品規格
- 7.最低系統需求

音樂播放機使用入門

- 1. 基本功能
	- -電源 開/關
	- -音量控制
	- -模式選擇
	- -背光
- 2.音樂/聲音模式
	- -LCD 顯示幕
	- -按鍵功能一覽表
	- -播放/暫停(停止)功能 -快轉/後退功能
	-
	- -區段重覆 -語音錄製
	- -選單模式
- 3. FM 電台廣播模式
	- -切換功能一覽表
		- -搜尋 FM 廣播頻率/自動搜尋
		- -電台節目錄製
		- -靜音模式

# 連接音樂播放機

- 1. 連接音樂播放機至您的電腦
- 2. 安裝 Windows98 驅動程式

# 使用您的音樂播放機

傳輸音樂或資料至音樂播放機

-格式化音樂播放機

-在電腦上播放錄音檔案

# 使用您的音樂播放機之前

# 1. 簡介

Creative Digital MP3 Player LX100/200 音樂播放機可以同時播放 MP3 與 WMA (Windows Multimedia)兩種音效格式。其以內建(128MB 或 256MB)記憶體提供大容量空間來儲存 你所喜愛歌曲及作為可攜式資料存取裝置-也就是可儲存您的文件、簡報和檔案等。另外,此 音樂播放機內建麥克風可作為語音錄製並且內建 FM 廣播電台可讓你隨時收聽最新訊息與音 樂節目播放。

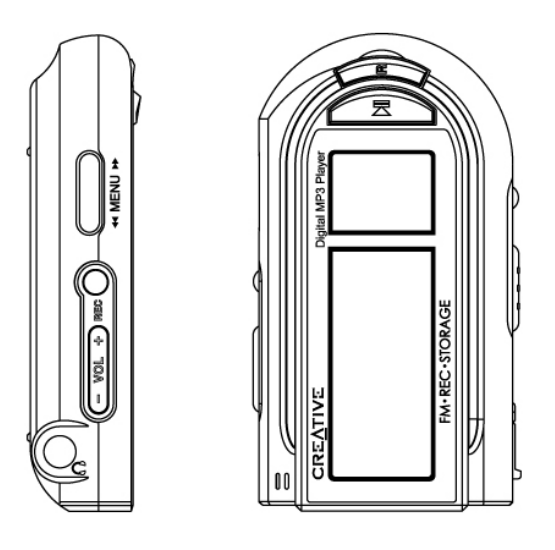

## **2.** 安全防護措施

#### 在您使用音樂播放機之前**,** 請務必注意下列安全防護措施

- 1) 關於本產品的使用方式僅限於使用手冊所提及之範圍內.
- 2) 任何拆卸本體的動作, 將被認定成人為損壞, 使用者需自行負擔相關的服務費用, 包含任何免費 的售後服務.
- 3) 本公司並不負擔任何原因所造成的資料遺失所產生的損失, 其原因包含產品之破損或是因功能喪 失等.
- 4) 長時間以大音量透過耳機聆聽時, 會造成個人聽覺損害.
- 5) 過度搖晃及/或振動音樂播放機本體時, 可能會造成資料損失或功能喪失.
- 6) 避免將音樂播放機置於高溫, 高溫差及磁場過熱的地方.
- 7) 本產品非防水設計, 請避免讓水或任何液體進入本體.
- 8) 避免使用任何化學藥劑擦拭本體, 如酒精, 磨光劑及苯.
- 9) 當產品以 USB 方式連接至電腦時, 請勿過度搖晃或振動本體.

3.盒內元件-包裝盒內有:

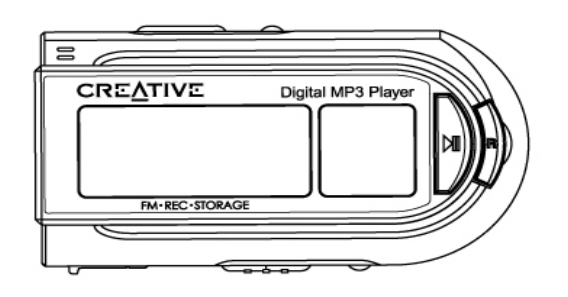

Creative Digital MP3 Player LX100/200

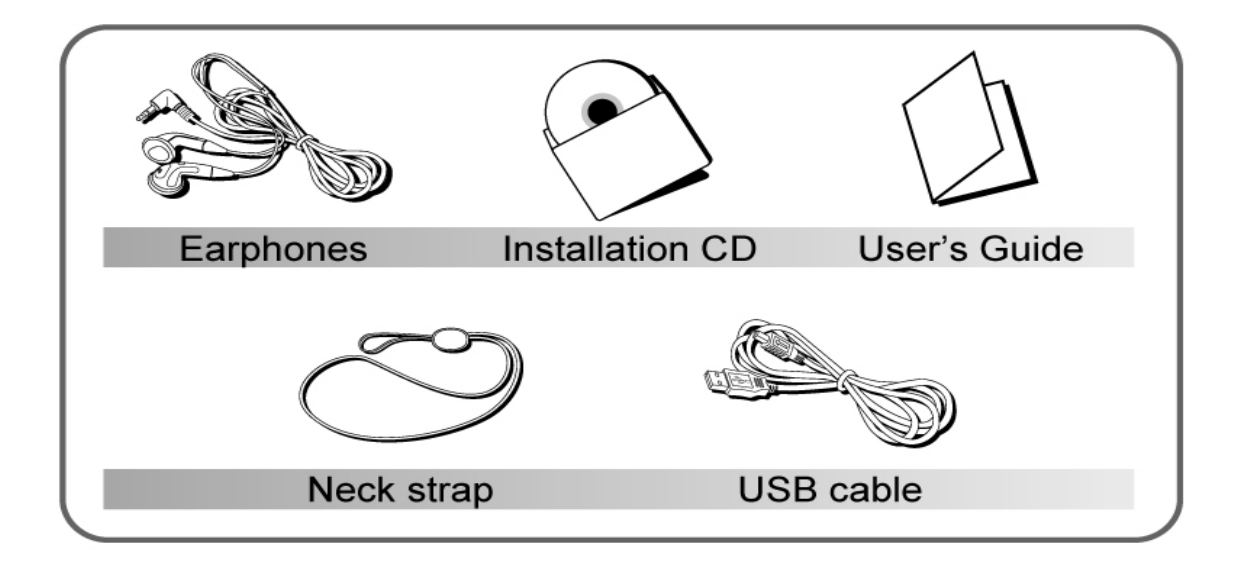

- † Creative Digital MP3 LX100/200 音樂播放機
- † Earphone 耳機
- † Installation CD 安裝光碟
- † User's Guide 使用者指南
- † Neck Strap 吊飾環
- † USB cable USB 連接線

# 4.您的音樂播放機

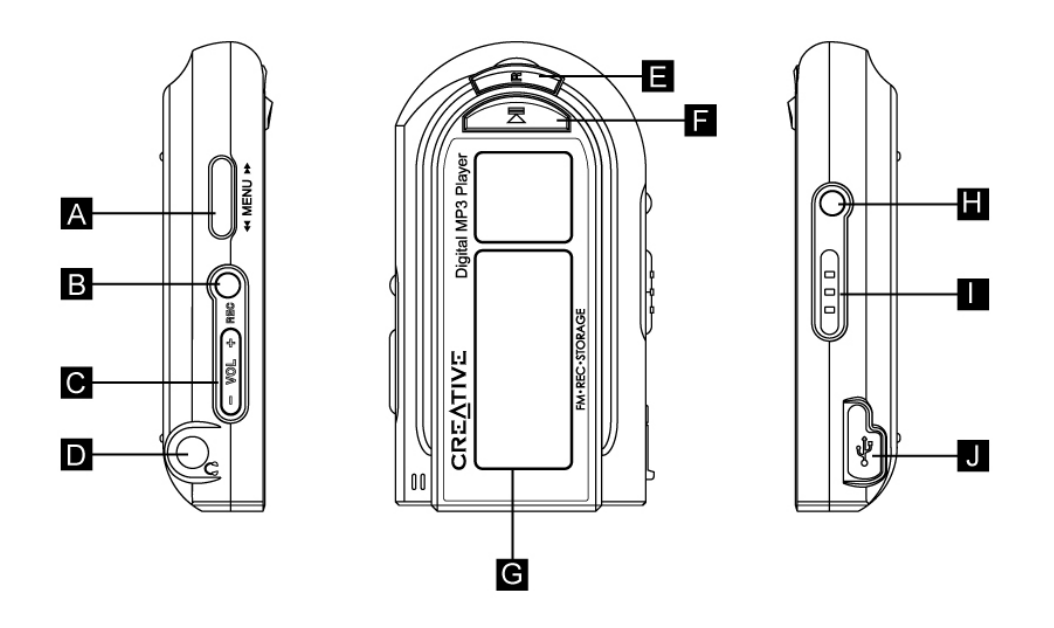

- A. MENU 選單滾輪:找尋歌曲播放、暫停及改變 FM 廣播電台頻率
- B. REC 錄音按鍵:聲音或 FM 廣播的錄製
- C. VOL 聲音按鍵:調整聲音大小級數
- D. 耳機連接埠 : 連接耳機至音樂播放機
- E. R(區段重覆)按鍵:重覆指定片段
- F.電源 開/關,播放與暫停按鍵:此按鍵可以啟動/關閉電源並播放歌曲或暫停歌曲播放
- G. LCD 顯示幕:可顯示歌曲名稱、音樂播放機設定與狀態
- H. MODE 模式按鍵:改變音樂播放機模式至音樂,FM 廣播或錄音模式
- I. HOLD 鎖定按鍵:鎖定音樂播放機上的按鍵
- J. USB 連接埠:連接音樂播放機至 PC 存取音樂或資料

# 5.電池(內建)

為您的電池充電

- 1) 音樂播放機透過連接至您的 PC 充電
	- a. 開啟您的電腦
	- b. 將 USB 連接線連接至電腦與音樂播放機 音樂播放機將開啟電源並顯示電力充電狀態

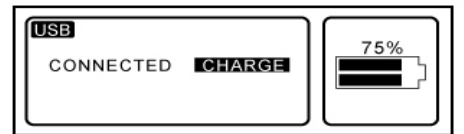

#### 電池電力圖像

Z

此電池圖像顯示音樂播放機電池已充滿

此電池圖像顯示電池電力不足即將在幾分鐘內用罄,請儘快充電

(※ 當連接至外部 USB 集線器或使用 USB 外部連接線為音樂播放機的內建電池充電時大約需要超過 2 小時或 更久)

### **6.** 產品規格

- † 產品型號 : DMPLX100(128MB) /DMPLX200(256MB)
- † 音效格式 :
	- † WMA(32kbps ~192kbps)
	- † MP3(32kbps ~320kbps)
- † PC 界面 : USB 1.1
- † 記憶體 : 內建 128MB 或 256 MB (依產品包裝不同)
- † 多國語言顯示 : 多國語言檔案名稱顯示(日文、韓文、繁體中文、簡體中文、英文等)
- † 資料傳輸速率 MAX 350KB/sec
- † 訊噪比 : ~88dB
- $\uparrow$  THD : < 0.1%
- † 耳機輸出功率 :20 mW(L:10mW,R:10mW)
- † 電池 : 內建 550mAh 鋰電池 3.7V
- † 充電時間 : 2.5 小時或更少
- † 播放時間 : 連續達 10 小時
- † 錄音時間 : 達 8 小時 (128MB)
- † 錄音格式 : MS ADPCM(32kbps,8 bit mono)
- † FM 廣播電台頻率 : 76 ~ 108.0 Mhz (依國家地區而不同)
- † 大小 : 80x45x19 mm
- † 重量 : 51g (含電池)
- † 韌體升級 : 可從網站下載 (www.asia.creative.com)

## 7.最低系統需求:

- † Microsoft Windows 98 SE/ME/NT/2000/XP
- † CPU :至少 Pentium II233MHz
- † 128MB 系統記憶體
- † USB(REV1.1)埠
- † SVGA 顯示卡 (800x600 或更高)

# 音樂播放機使用入門

### 1. 基本功能

#### -電源 開/關

- u 開啓音樂播放機並按 PLAY 播放按鍵
- u 關閉音樂播放機按下 PLAY 播放按鍵並握住約 2 秒鐘即可關閉。

(※當在 1 分鐘後無再繼續播放動作時音樂播放機也同時會自動關閉)

#### -音量控制

- u 增大音量級數時,按 " + " 來增加音量
- u 減小音量級數時,按"-" 來減小音量

#### -模式選擇

u 按下模式選擇按鍵來選擇音樂播放機模式為音樂、FM 電台廣播、錄音

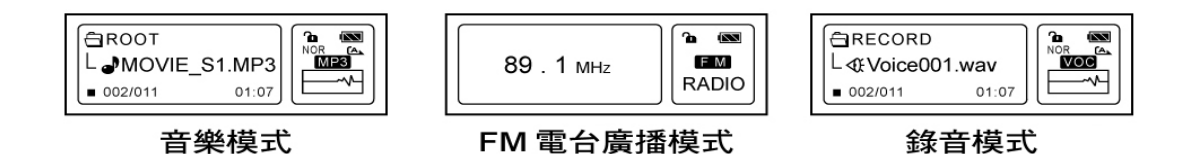

-背光

u 當您按下任何按鍵時 LCD 照明光線會依據所設定的持續時間照明

### 2.音樂/聲音模式

-LCD 顯示幕

LCD 顯示幕

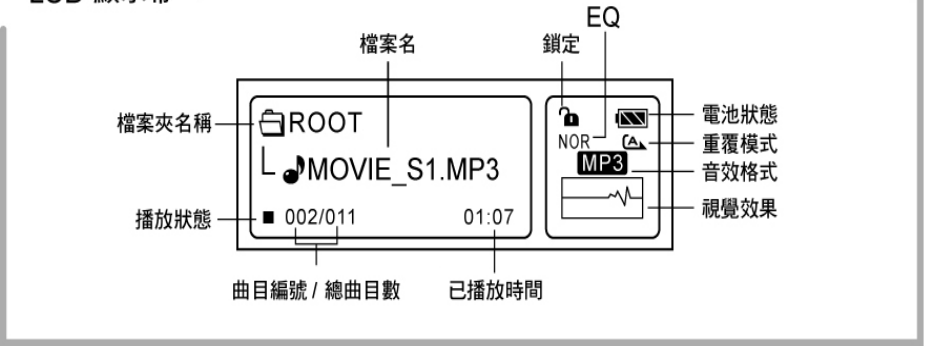

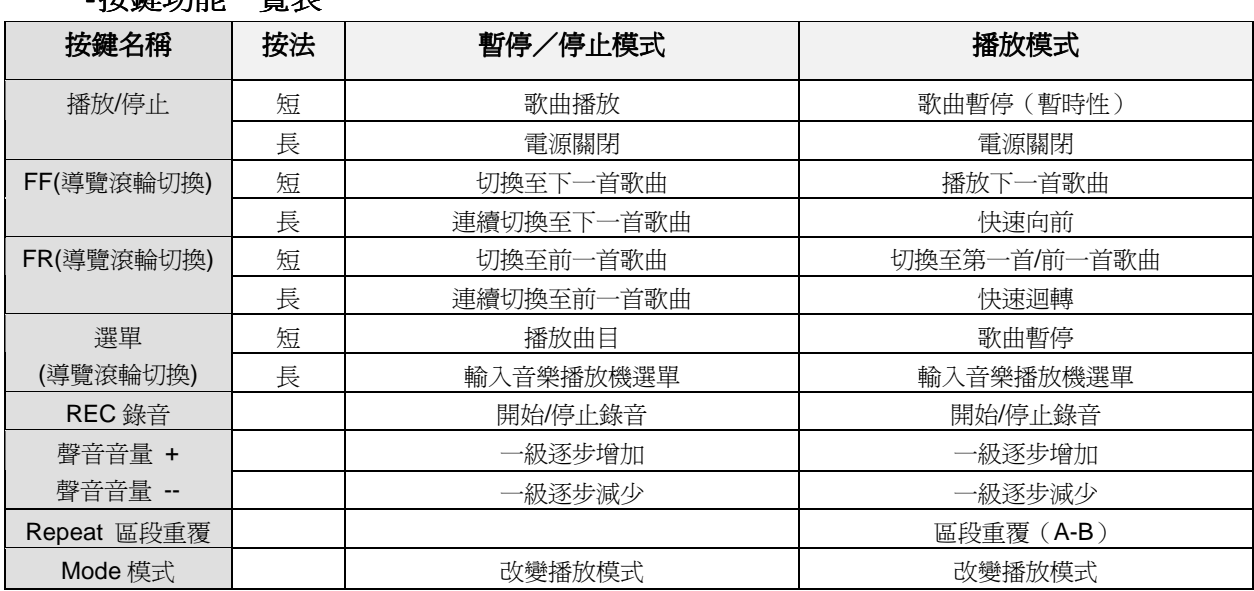

- 播放/暫停(停止)功能

-按鍵功能一覽表

1) 在停止模式下快速按下播放鍵,音樂播放機將播放音樂/語音檔案

2)在播放模式下快速按下播放鍵,音樂播放機將暫停播放音樂/語音檔案

3)要停止播放一次按下導覽滾輪

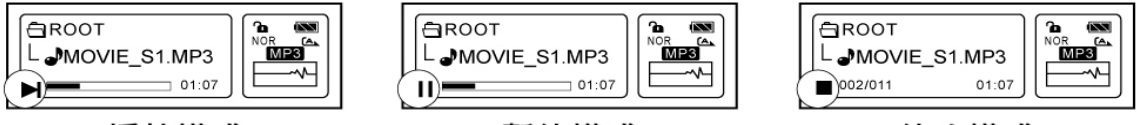

播放模式

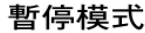

停止模式

- 快轉/後退功能

1)欲播放前一首曲目,按下選單導覽滾輪並向左切換

2)欲前往下一首曲目,按下選單導覽滾輪並向右切換

3)按下並握住導覽滾輪幾秒後便可快速地快轉或後退

- 區段重覆

1)當播放一首曲目時按下(R)區段重覆時,為要重播段落的開始處作爲標記。螢幕會出現閃爍 A-

2)再次按下(R)區段重覆按鍵作為段落末端加標記。

這個段落開始重覆播放且**"** A-B **"**會顯示於螢幕上

3)再次按下(R)區段重覆按鍵使其恢復至普通模式播放

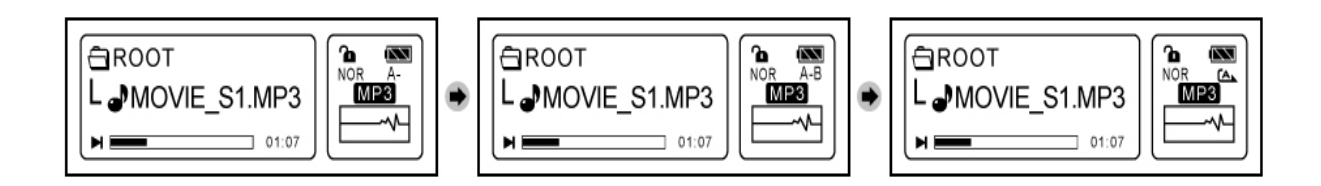

#### - 語音錄製

- 1)在聲音模式下準備按下錄音按鍵(REC)
- 錄音與錄音時間狀態會顯示在螢幕上
- 2)在語音錄製時,按下 PLAY 播放或 REC 錄音按鍵停止錄音並儲存錄音檔案

(※當記憶體容量不足時,音樂播放機將會儲存先前所錄製的檔案並取消)

#### - 選單模式

- 1)當在播放模式下,按下並握住導覽滾輪捲動至選單原先設定
- 2)按下導覽滾輪去捲動選擇有相關的選單

向左或右捲動導覽滾輪切換至需要的選單

#### 按下導覽滾輪切換至您喜愛的選單

#### 3) 選 DONE 或按下 PLAY 按鍵離開。這將引導您至音樂/語音錄製模式

(※在選單設定模式下如果您在 30 秒內無任何動作的話則音樂播放機會自動回復到音樂/語音錄製模式)

A.選單一覽表

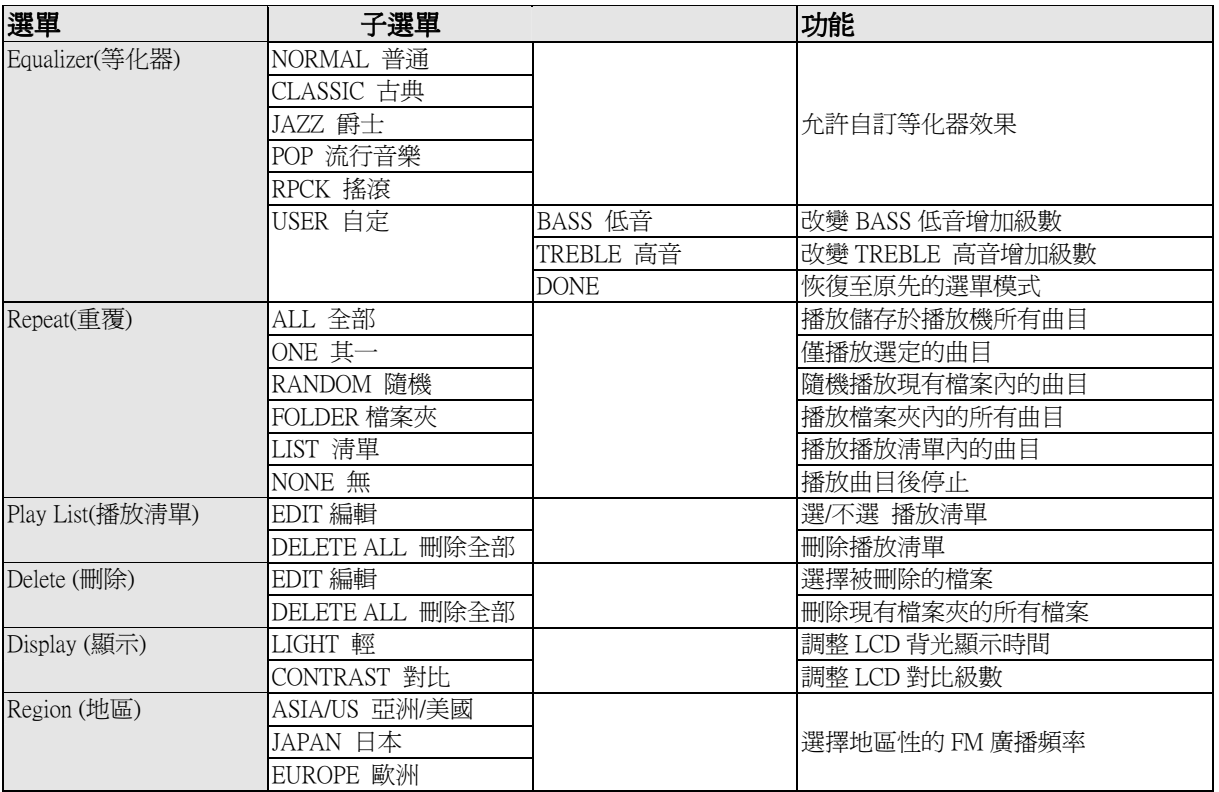

#### B.等化器設定(Normal/Classic/Jazz/POP/Rock/User)

- a. 按下並握住導覽滾輪進入選單設定
- b.捲動選單切換至等化器子選單
- c.按下並握住導覽滾輪切換選定等化器子選單
- d.選定喜愛的等化器模式
- e. 按下播放按鈕並離開選單模式

【設定 Normal/Classic/Jazz/POP/Rock 模式 】

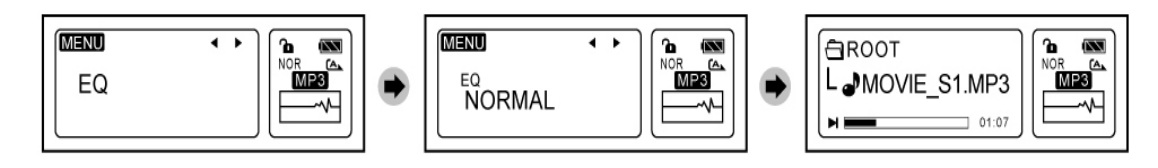

【自定 EQ 模式】

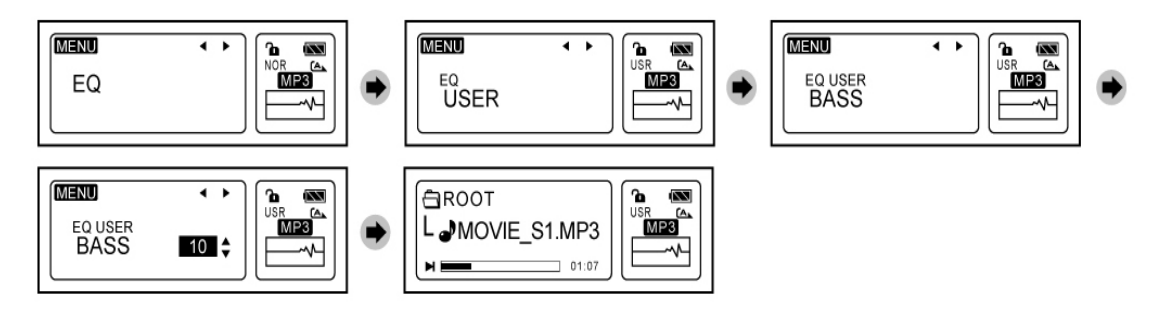

- C. Repeat 重覆:選擇重覆模式
	- -All 全部曲目:連續播放所有曲目
	- -ONE 其一:一再地播放選定的曲目
	- -Random 隨機:播放隨機選定的檔料夾曲目
	- -Folder 檔案夾:連續播放被選定的檔案夾曲目
	- -List 清單:僅播放播放清單上被選定的檔案
	- -None:僅單次播放選定的曲目

(※重覆功能僅能在被選定的檔案夾上執行)

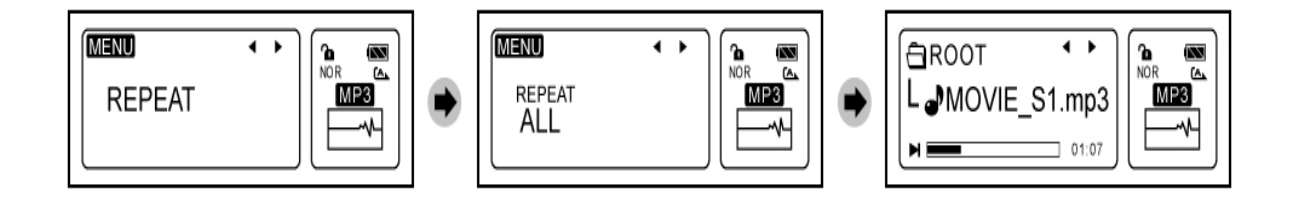

D. Play List 播放清單:僅播放選定的曲目

-EDIT 編輯:選定曲目被包括在播放清單

- a.按下並握住導覽滾輪進入選單設定
- b. 捲動導覽滾輪切換至播放清單選單
- c.選定欲播放清單按下並握住導覽滾輪
- d. 捲動導覽滾輪至編輯選單並按下導覽滾輪去選定
- e.捲動導覽滾輪至您想新增至播放清單的曲目 按下導覽滾輪並新增曲目至播放清單內 被選定的曲目會在曲目開始之處以方塊方式表現
- f.離開編輯畫面後按下 PLAY 播放按鍵
- g.離開選單畫面再次按下 PLAY 播放按鍵

(※當您的播放清單被建立後,重覆模式將會自動設定在重覆播放清單內)

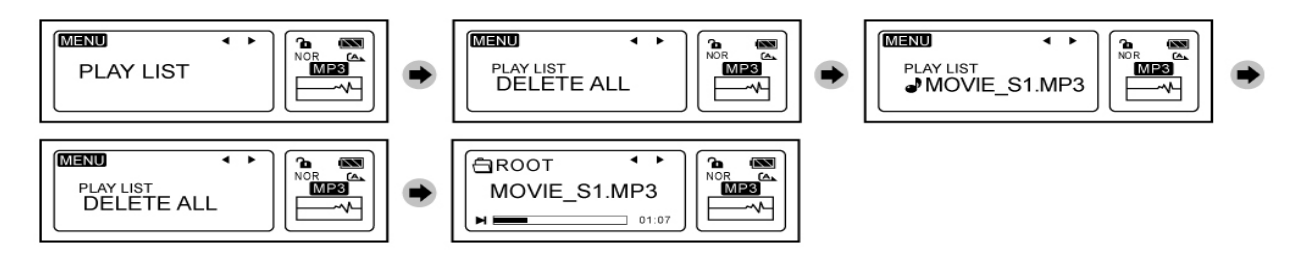

- E. Delete ALL:刪除所有播放清單
	- a. 按下並握住導覽滾輪進入選單設定模式
	- b. 捲動導覽滾輪至播放清單選單並按下導覽滾輪選定
	- c.捲動導覽滾輪至刪除全部 Delete All 的選項
	- d.按下導覽滾輪刪除所有曲目
	- e. 重覆步驟(a)再另製一播放清單
	- f.按下 PLAY 按鍵離開 Delete All 的選項
	- g. 再次按下 PLAY 按鍵離開選單模式

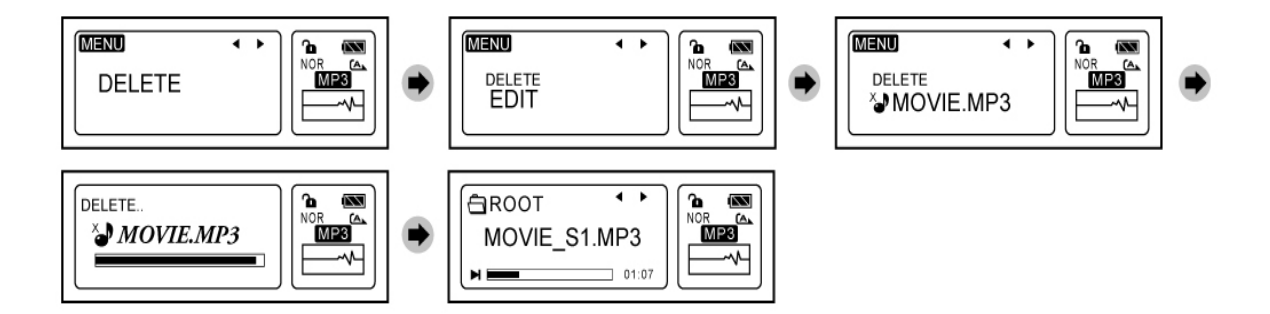

- F. Delete 刪除儲存於音樂播放機的檔案
	- a.按下並握住導覽滾輪進入選單設定模式
	- b. 捲動導覽滾輪至 Delete 刪除選項並按下導覽滾輪選定
	- c.捲動導覽滾輪至 Edit 編輯的選項
	- d. 向左或右捲動導覽滾輪選定欲刪除的檔案 在欲刪除的檔案另作**"** X**"** 標記後按下導覽滾輪
	- e.重覆步驟(a)再另製一播放清單
	- f.按下 PLAY 按鍵確定刪除已作**"** X**"** 標記的檔案

音樂播放機會自動回復到音樂/語音錄製模式

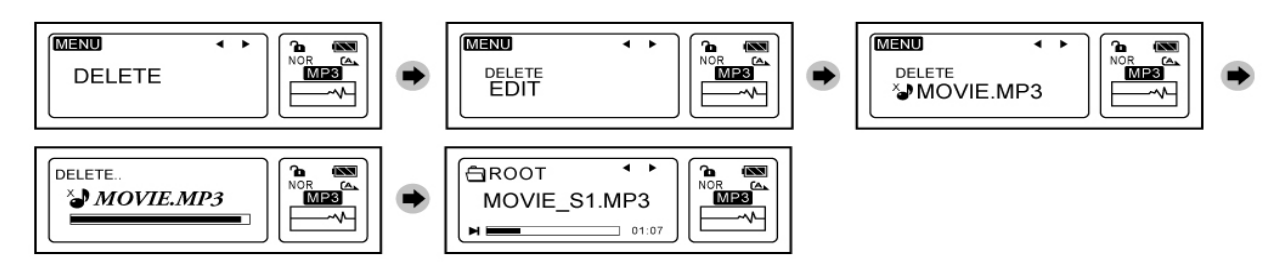

#### -Delete All 刪除所有儲存於音樂播放機內檔案

- a. 按下並握住導覽滾輪進入選單設定模式
- b. 捲動導覽滾輪至 Delete 選項並按下導覽滾輪選定
- c. 切換導覽滾輪至刪除全部 Delete All 的選項,掺動 Yes 選項並按下導覽滾輪確認欲刪除的檔 案
- d. 音樂播放機現可作為以後儲存音樂/檔案

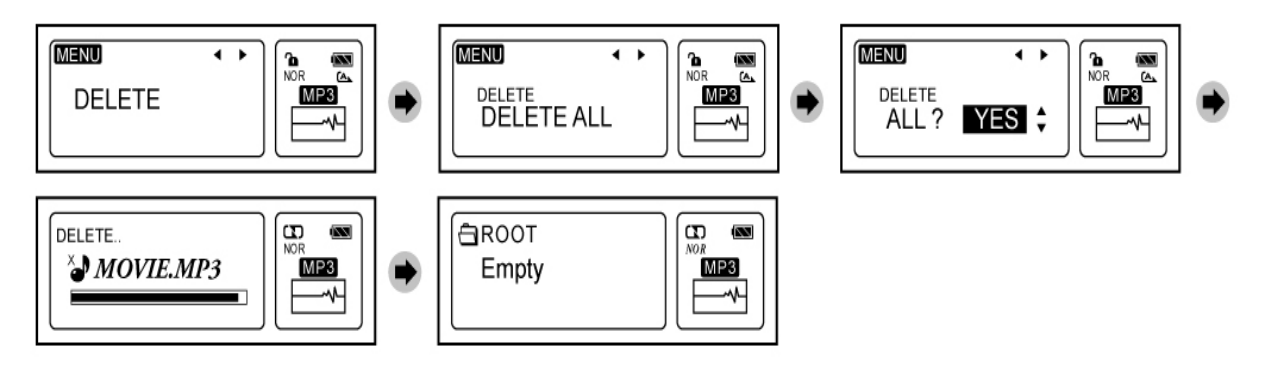

G Display 顯示:允許您調整 LCD 顯示幕的對比與 LCD 顯示幕背光時間

#### -Light:設定背光時間

#### -Contrast:設定 LCD 顯示幕對比級數

- a. 按下並握住導覽滾輪進入選單設定模式
- b. 捲動導覽滾輪至 Display 選項並按下導覽滾輪選定
- c. 捲動導覽滾輪至 Light 或 Contrast 的選項在選定後按下導覽滾輪 捲動導覽滾輪至喜愛計時選項後按下按鍵確認
- d. 按下 Play 按鍵設定計時後離開選單模式

#### [LIGHT]

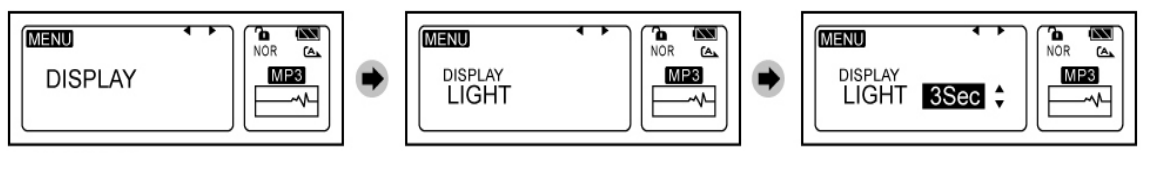

[CONTRAST]

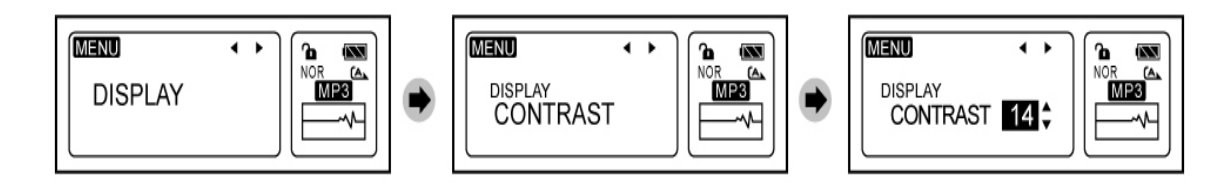

#### H . FM 電台頻率地區:允許您依您居住的國家/地區選擇您喜愛的電台頻率

#### -Asia/US 亞洲/美國

#### -Europe 歐洲

#### -Japan 日本

Note 注意:當使用播放機的耳機作為天線而恰當的位置可確保 FM 有良好收聽品質。您可能需要透過手動調整方式(捲動導 覽滾輪)確定 FM 廣播電台頻率收到良好品質。這是 FM 廣播接收的標準

### 3. FM 電台廣播模式

#### -切換功能一覽表

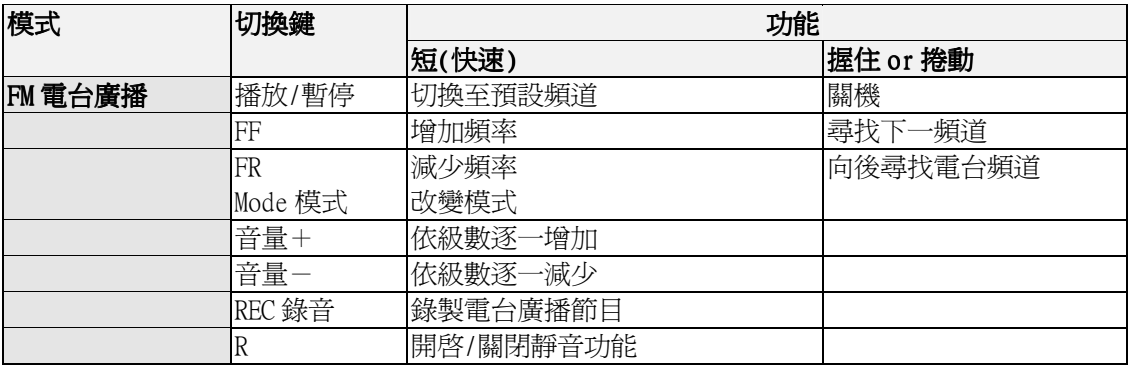

#### -改變 FM 廣播頻率/自動搜尋

- 1 要增加或減少電台頻率,使用導覽滾輪向左或向右捲動即可
- 1 要自動搜尋下一個/前一個電台頻率,握住導覽滾輪向左或向右捲動即可

#### u 切換預設頻道

-欲改變預設頻道,在 FM 電台選單模式下按下 PLAY 鍵

#### [選定預設頻道]

- a. 按下並握住導覽滾輪,儲存您喜愛的電台頻率作為預設頻道 預設頻道的數字會顯示在 LCD 顯示幕上方
- b. 捲動閃爍的預設數字至將您想要儲存的電台頻率
- c. 按下並握住導覽滾輪儲存的電台頻率至預設頻道 預設頻道的數字會顯示在 LCD 顯示幕右方

※重覆步驟(a)可指定任一新電台頻率為預設頻道

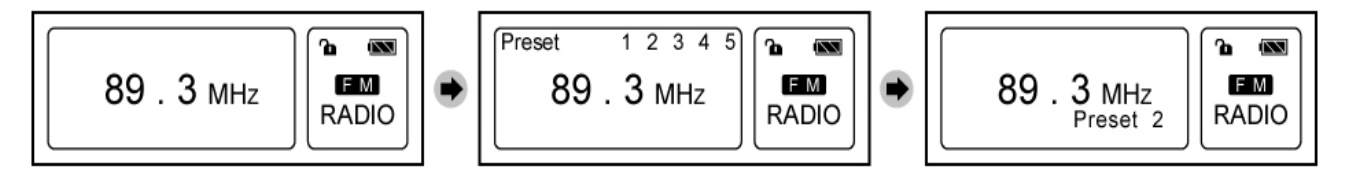

#### [刪除預設頻道]

- a. 按下並握住導覽滾輪切換至預設頻道
- b. 隨著導覽滾輪捲動閃爍的游標至已預設的數字及被指定的電台頻率
- c. 當切換至不是指定的電台頻率時按下選單按鍵
- d. 按下 PLAY 按鍵並離開

### -電台節目錄製

#### 當您收聽電台節目時按下 REC 錄音按鍵開始電台節目錄音

#### 再次按下 REC 錄音按鍵停止錄音

(FM 錄製是採用 ADPCM(32kbps,8bit ,mono )<sup>\*□</sup>.wav 格式)

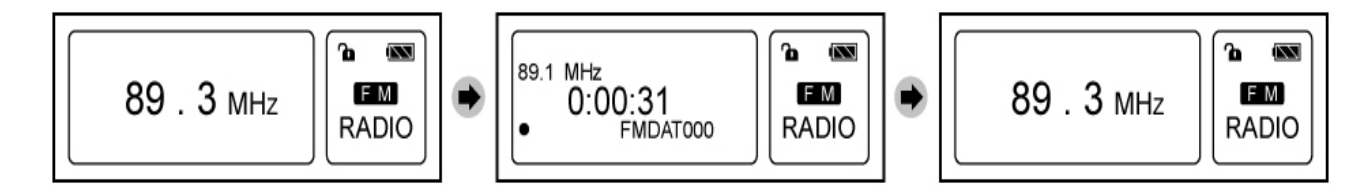

#### -靜音模式

- u 當收聽電台廣播節目時按下 Repeat(R)鍵將耳機靜音
- u 再次按下 Repeat(R)鍵回復至聲音輸出

### 連接音樂播放機

#### 1. 連接音樂播放機至您的電腦

- 1) 用 USB 連接線連接至您的電腦的 USB 連接埠
- 2) 用 USB 連接線另一端連接至您的播放機 USB 連接埠
- 3) Windows ME/2000/XP 的使用者,其作業系統將會自動偵測至播放機並指定一個的磁碟機 位置(如:抽取式磁碟(H:))
- 4) Windows98SE 的使用者,請參照下列安裝步驟及附帶的安裝光碟

#### 2. 安裝 Windows98 驅動程式

- 第一次安裝 Windows 98SE 驅動程式,請參照下列步驟安裝

1) 透過 USB 連接線連接音樂播放機至您的電腦

當偵測到音樂播放機時會顯示"發現新硬體"訊息

- 2) 點選 "下一步", 螢幕出現 " 新增新硬體精靈"
- 3) 選擇"顯示所有程式清單"選項並按"下一步"
- 4) 選擇" USB 控制器" 並按" 下一步"
- 5) 在從磁片安裝螢幕選項中點選"磁碟機"及"瀏覽"按鍵
- 6) 請將安裝光碟放入 CDROM 光碟機內。
- 7) 選 " DMPLX.inf " 並按 OK 後照螢幕上的指示繼續安裝。
- 8) 播放機將被偵測為 " USB 儲存裝置 "
- 9) 再依據螢幕上的指示完成安裝

播放機 Windows98 SE 驅動程式已確實安裝至您的電腦系統中。

您無須再次重新安裝驅動程式。

# 使用您的音樂播放機

#### 傳輸您的音樂歌曲或檔案至音樂播放機

依據您的作業系統,您的播放機可視為一個移動式的儲存裝置。 使用 Windows Internet Explorer 瀏覽器或任一檔案傳輸器作為播放機與電腦的檔案傳輸橋 樑

您可以依據不同樂曲集來新增各種不同檔案夾

播放機將會播放您所儲存於根目錄內或檔案夾內的任何 MP3 或 WMA 曲目

例如 **D**:∖**root…….\* .mp3 or \* .wma** 

 **[Album1] \* .mp3 or \* .wma** 

 **[Album2]** 

 **etc…..** 

#### -格式化您的播放機

- 1) 在 Windows Internet Explorer 瀏覽器選擇系統指定的磁碟機位置
- 2) 確定您所選的磁碟機位置(如 d:∖抽取式磁碟機)

按下滑鼠右鍵並選擇 FORMAT 選項

3) Windows ME/2000/XP 使用者 在檔案系統選項下,選擇 FAT 作為格式化

-在電腦上播放您的錄音檔案

1) 將錄音的檔案上傳至您的電腦上並播放

#### 註冊您的產品

在www.creative.com/register網站註冊產品,即可享受諸多益處:

-Creative 的服務和產品支援

-促銷以及其他活動事件更新

#### 技術支援和保固資訊

### 有關法規資訊請參閱 d:\Licence\<Language>\License.pdf

(將 d:取代為 CD-ROM 光碟機字母,將<Language>取代為您的文件使用語言)

有關技術支援資訊,請看 d:\Support\<Language>\support.pdf

(將d:取代為 CD-ROM 光碟機字母,將<Language>取代為您的手冊使用語言)

保固資訊,請看 d:\Warranty\<Region>\<Language>\Warranty.pdf

(將d:取代為 CD-ROM 光碟機字母,將<Region>取代為您所在的地區)

在保固期限內請務必保留一份購買憑證。

Free Manuals Download Website [http://myh66.com](http://myh66.com/) [http://usermanuals.us](http://usermanuals.us/) [http://www.somanuals.com](http://www.somanuals.com/) [http://www.4manuals.cc](http://www.4manuals.cc/) [http://www.manual-lib.com](http://www.manual-lib.com/) [http://www.404manual.com](http://www.404manual.com/) [http://www.luxmanual.com](http://www.luxmanual.com/) [http://aubethermostatmanual.com](http://aubethermostatmanual.com/) Golf course search by state [http://golfingnear.com](http://www.golfingnear.com/)

Email search by domain

[http://emailbydomain.com](http://emailbydomain.com/) Auto manuals search

[http://auto.somanuals.com](http://auto.somanuals.com/) TV manuals search

[http://tv.somanuals.com](http://tv.somanuals.com/)